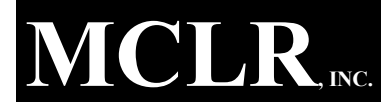

ACCOUNTING • TAX PREPARATION<br>CONSULTING • COMPUTER SERVICES FINANCIAL ADVISING

January 2024

MCLR, INC. MCLR FINANCIAL CENTER **MCLR FINANCIAL CENTER**<br>
BURTON, MICHIGAN 48529-2067<br>
(810) 744-3541 • FAX (810) 744-4806<br>
Trip TIME TO PREPARE FOR YOUR<br> **2023 TAX RETURN.**<br>
We will be watching

CONSULTING • COMPUTER SERVICES (810) 744-3541 • FAX (810) 744-4806 DAVID W. LONGROY, EA, AT G-4454 SOUTH SAGINAW STREET BURTON, MICHIGAN 48529-2067 www.mclr.net

JAMES I. MANN (1929-1991) STEVEN A. COATES, ABA DAVID W. LONGROY, EA, ATA, ATP STEVEN R. RAINEY, ABA, RR, EA

2023 TAX RETURN.

## Happy New Year from all of us at MCLR Financial Center!

Perhaps the most significant change for 2023 is the EXPANSING TAX REPARTS (GOUSTING TAX PREPARATION<br>
CONSULTING CONFUCES SERVICES<br>
JANUAL DISTRICTION ARE TRISPERSED OF THE SERVICES<br>
JANUAL DISTRICT SERVICES<br>
JANUAL DISTRICT OF PREPARE FOR YOUR<br>
JANUAL PREPARE STAN RETURN.<br> your home; you can now claim a combined total up to \$1,200 each year for qualifying windows & doors, insulation, A/C, furnaces, and even home energy audits.

January  $29<sup>th</sup>$  through April 13<sup>th</sup>. Our door will be open Monday through Thursday  $8:30 - 8:00$ , Friday  $8:30 -$ 5:00 and Saturday  $9:00 - 5:00$ , closing  $12 - 1$  for lunch and  $5 - 6$  for dinner. Drop off or pickup any time we're For your records to course our divid contact with any question<br> **Happy New Year from all of us at**<br> **Please sign and return** the enclosed End<br> **Please for the second in the second of the second in the second of the propert Example 19 All Solution** Monday through and section and the constrained creative or all of us at the cap person of the can meet in person, and the same person or by phone or  $\alpha$  we have a state ID for e-filing simulatio **Happy New Year from all of us at**<br> **MCLR Financial Center!**<br> **MCLR Financial Center!**<br> **Perhaps the most significant change for 2023 is the<br>
Perhaps the most significant change for 2023 is the<br>
vexpanded credit for energ** 

once we have your documents.

Save the trip and use our **secure PORTAL system!**<br>You will be able to **send your documents and files to** a limited liability company? Most corporations and us as well as receive your completed returns electronically. You can even use your smart phone or tablet's camera with our NetClient CS app! Just call or email us at taxteam@mclr.net to sign up. 3:00 and Saturday 9:00 - 3:00, closing 12 - 1 for lunch<br>
and S - 6 for dimer. Drop off or pickup any time we're<br>
open, and of course our drop box is available 24/7!<br>
We call to confirm appointments several days in<br>
a cons

Having trouble logging into your portal? See the back of this newsletter for help upgrading your login or resetting your password.

our secure PORTAL, fax, mail, or hand delivery.

to your secure PORTAL; you can download and save it electronically, and cut down on paper storage!

Use the enclosed Tax Data Checklist to help organize your records, or contact us for a more comprehensive Tax Organizer showing your prior year data.

Please sign and return the enclosed Engagement Letter. Fill in any extra state/city returns you need.

**IANCIAL CENTER**<br>
FIGURE SERVEN A. COATES, ABA<br>
SERVEN A. COATES, ABA<br>
PAVID W. LONGROY, EA, ATA, ATP<br>
STEVEN R. RAINEY, ABA, RR, EA<br>
E FOR YOUR<br>
E TURN.<br>
We will be watching<br>
for your records to come in,<br>
and will contac we have questions or a problem with your e-filing. We must verify your bank account each year for direct deposit or electronic payment. We also encourage you to provide your driver's license or other state ID for e-filing. (Some states require it!) ETURN.<br>
We will be watching<br>
for your records to come in,<br>
and will contact you<br>
with any questions.<br>
Please sign and return the enclosed Engagement<br>
Letter. Fill in any extra state/city returns you need.<br>
Please provide From the torset and will contact you<br>and will contact you<br>with any questions.<br>Please sign and return the enclosed Engagement<br>Letter. Fill in any <u>extra</u> state/city returns you need.<br>Please provide your <u>current phone numb</u> Please sign and return the enclosed Engagement<br>
Letter. Fill in any extra state/city returns you need.<br>
Please provide your <u>current phone number</u> in case<br>
we have questions or a problem with your e-filing.<br>
We <u>must</u> veri

Our new Tax Season hours will run this year from Did you have Foreign investment accounts or "digital" assets" (Bitcoin, NFTs, etc.) in 2023? Did you have signatory control over a foreign account or receive funds from a foreign source? These may need to be reported to avoid substantial penalties!

We call to confirm appointments several days in<br>We call to confirm appointments several days in Do your dependent children need to file? Mistakes prevent you from e-filing your own return. We would be happy to prepare their returns as well, and

January 29<sup>th</sup> through April 13<sup>th</sup>, Our door will be open<br>
Monday through Thursday 8:30 – 5:00, a Food, Friday 8:30 – 5:00, and Staturday 9:00 – 5:00, closing 12 – 1 for lumb<br>
Scotted to avoid substantial presenting<br>
and Flatter. Fill in any extra state/city retunns you need.<br>
Letter. Fill in any extra state/city retunns you need.<br>
Please provide your <u>current phone number</u> in case<br>
we have questions or a problem with your e-filing.<br>
We <u></u> LLCs are now required to report **Beneficial Ownership** Information (BOI). Entities formed before 2024 must file by 1/1/2025; entities formed in 2024 must file within 90 days of formation, while those formed after 2024 only have 30 days. Changes or corrections must be reported within 30 days to avoid penalties. Did you have **Foreign investment accounts** or <u>"digital</u><br>**assets"** (Bitcoin, NFTs, etc.) in 2023? Did you have signate<br>or the IS in 2023? Did you have signated to recive<br>funds from a foreign source? These may need to be<br>re **assets**" (Bitcoin, NFTs, etc.) in 2023? Did you have<br>**signatory control over a foreign account** or receive<br>funds from a foreign source? These may need to be<br>reported to avoid substantial penalties!<br>Do your dependent child

**MOST E-MAIL IS NOT SECURE!** PLEASE do not<br> **Credit (ERC)**? The IRS is asking many employers for<br>
documentation supporting their claims. If you are Did your business claim the Employee Retention concerned about your claim, they are now offering options for withdrawing or correcting previously filed claims without penalty or interest as long as you have NOT been contacted for examination.

> We appreciate the trust you have placed in us, and thank you for the opportunity to serve you. All of us at MCLR Financial Center wish you a prosperous and safe new year!

## Thank you for your patronage and trust. We look forward to serving you!

## UPGRADING TO YOUR NEW THOMSON REUTERS LOGIN

Effective November 18, 2023, all of our NetClient CS client accounts require a new Thomson Reuters login. You should have received an email from us in early November explaining the changes. If you have accessed your portal since then, you certainly have already established a new Thomson Reuters login, and your portal will be ready and waiting for you. Otherwise, we recommend the following procedure to upgrade now rather than waiting until you NEED it: DING TO YOUR NEW THOMSON REUTERS LOGIN<br>
ENVERTING TO YOUR NEW THOMSON REUTERS LOGIN<br>
Exerced an email from us in early November explaining the changes. If you have accessed your portal since then,<br>
ainly have already estab

- $\bullet$
- If the login screen prompts you to "Sign in with Thomson Reuters Account, YOU CAN'T! First you must click on "Upgrade my NetStaff CS or NetClient CS login" to use your old NetClient CS login.
- Enter your old NetClient CS login and password, and click "Upgrade my NetStaff CS or NetClient CS login" to start the process. (If you don't remember your login or password, call MCLR at 810-744-3541 for assistance.)
- When prompted, enter the email address you will use for your new Thomson Reuters login and click Continue.
- On the next screen, enter and confirm your new password, select your preferred language, check the box to  $\bullet$ agree to the terms of use, and click Continue.
- Check your email for a message from Thomson Reuters to verify your account. They will send a 5 digit code that must be entered on the next screen.
- When you sign into your new Thomson Reuters account for the first time, you will be required to choose a twofactor authentication method to be used along with your password. Once your method is selected, it will automatically be tested.
	- $\circ$  Phone This is probably the easiest to setup and understand. Simply enter your phone number and choose whether to receive a code via text message or voice call.
	- $\circ$  Notification via Auth0 Guardian app You can download this app to your mobile device and scan the QR code provided to connect it to your account. The advantage of this method is that you will receive a push notification through the app which you can simply accept.
	- $\circ$  Google Authenticator app or similar app Connect practically any authenticator app on your mobile device by scanning the QR code provided. You will need to open the app and enter the code provided.
	- $\circ$  Security Key –Hardware security keys can be purchased and linked to your account, usually by plugging them into a USB port or connecting via Bluetooth.
- You will then be given a "recovery code". This can be used in the future in case you cannot authenticate through your chosen method. Copy the code and keep it safe. (The Copy code button puts it in the clipboard for you to paste elsewhere.) Check the box to confirm it has been safely recorded, and click Continue.
- At this point, you should finally be in your NetClient CS Portal.
- You can setup more than one authentication method. To do so, click on your name near the top right, and select Manage your Thomson Reuters Account. (This is also where you can change your name, your email, or get a new recovery code.) You can setup up to two different phone numbers in addition to authentication apps. When you have multiple methods setup, the system will automatically try one, but you can choose to try another method when it prompts you to Verify Your Identity.)

## I FORGOT MY NEW THOMSON REUTERS PASSWORD

- Go to the login screen; enter the email address you use with your Thomson Reuters Account and click Sign in.
- Click on Reset your password. Your email address will be shown on a Reset your password prompt. Click on Send  $\bullet$ link.
- Look for an email from Thomson Reuters about your Password reset request. Open the email and click on the Change password link.
- Enter your new password twice to confirm it, and click on Change password. Your change will be confirmed in  $\bullet$ your browser, as well as in an email from Thomson Reuters.